# **Add Charging Exceptions**

This page contains instructions on how to add exceptions to a charging plan.

- [Overview](#page-0-0)
- [Add destination cost exception](#page-0-1)

# <span id="page-0-0"></span>**Overview**

The **Charging Plans** feature is available only if **[charging is enabled on the VoipNow system](https://wiki.4psa.com/display/VNDOCS30/Set+Charging+Preferences#SetChargingPreferences-CustomizePreferences)**. The charging exceptions are added for certain area codes and override the general cost rules set up in the charging plan.

To navigate to the Charging Destination Exceptions page, go to the Charging Plans table and click the **interpretient on the D (Destinations)** column.

# <span id="page-0-1"></span>Add destination cost exception

To add/remove several destination cost exceptions at the same time, you may use the **+/-** buttons.

- 1. Fill in the area code: For calls to <area\_code>, description: **<description>**.
- 2. If you're using **For Fixed Prices** as a charging method, fill in the following fields:
	- <area\_code>: Specify the prefix of the destination phone number. This prefix indicates the geographical location for which you want to impose the charging exception.
	- **<description>:** Associate a maximum 128 characters description to the destination charging cost exception.

Depending on the **Charging method** chosen for the current charging plan, you must fill in one of the following options:

#### **For Fixed Prices**

Cost **<indivisible\_cost> <currency>** for the first **<indivisible\_interval>** seconds, then charge **<cost> <currency>** every **<charging\_interval>** seconds

Select the checkbox if you wish to define an exception cost for the calls initiated to the chosen area code:

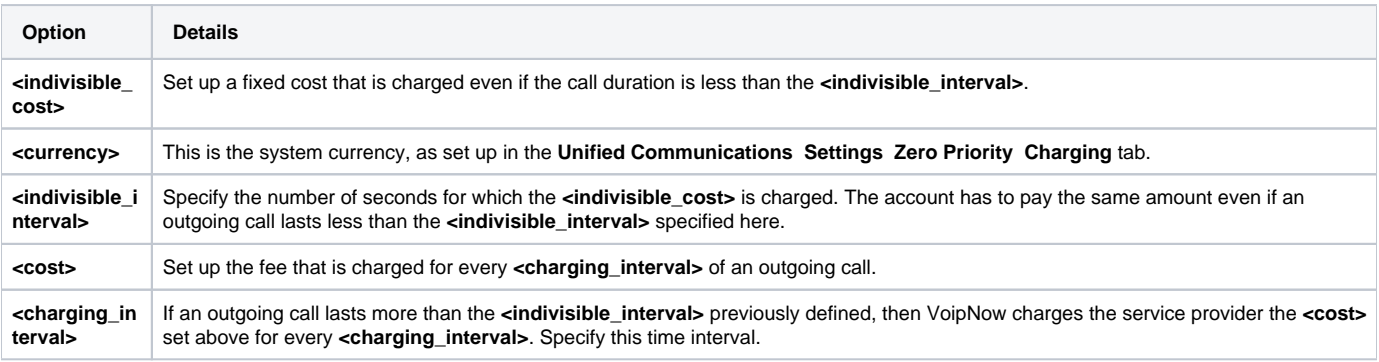

## **For Relative to Call Costs**

Cost **<n>** x call cost + **<adjustment> <currency>/ <charging\_interval>** seconds for call to **<area\_code>**

Select this checkbox if you wish to define an exception cost for the calls initiated to the chosen area code:

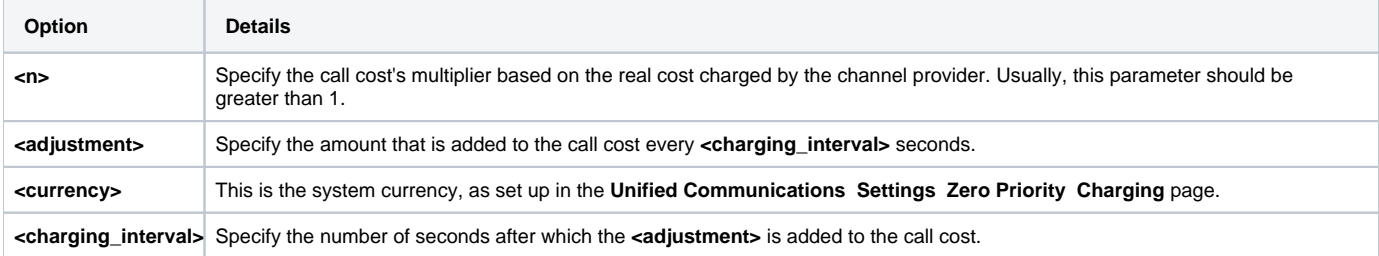

You can also add free minutes to your charging plan by filling in the options below:

Free minutes every month from package **<free minutes package>**

Select the text box if you wish to grant a free minutes package for the chosen area code:

**Option Description**

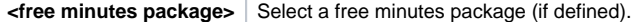

You cannot add different costs for the same area code. VoipNow displays an error message if you try to override an area code that is already in the exceptions list.

## **Fixed prices**

In the example below, all the calls to area code 021 are charged with 0.05 USD for the first 30 seconds, regardless if the call is shorter than this time interval, and with 0.025 USD for every 15 seconds when it exceeds this period.

Also, the Bucharest minutes package is offered with this rule, providing the service provider 500 free minutes.

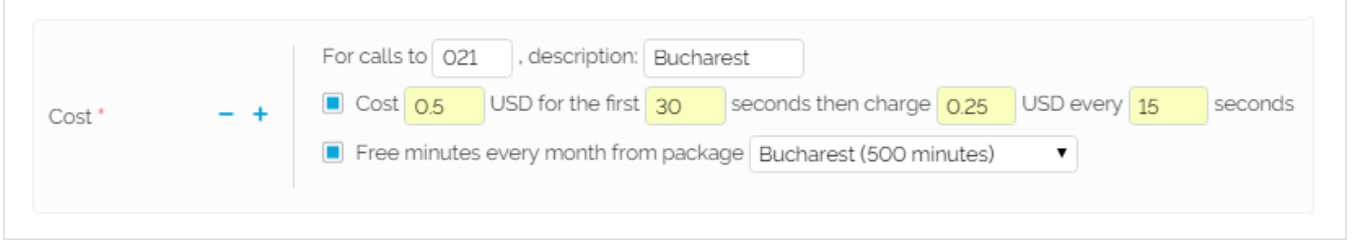

## **Relative to Call Costs**

In the example below, all calls to area code 021 are charged with the channel cost multiplied with 1.2 (if the price charged by the channel provider for calls to this destination is, for example, 0.01 USD/30 seconds, then the service provider has to pay 1.2 \* 0.01 = 0.012 USD/30 seconds). To this amount, the service provider is charged an extra 0.003 USD for every 30 seconds. If we consider a 1 minute call, then the total fee charged is 2 \*  $0.012 + 2 * 0.003 = 0.03$  USD.

Also, the Bucharest minutes package is offered with this rule, providing the service provider 500 free minutes.

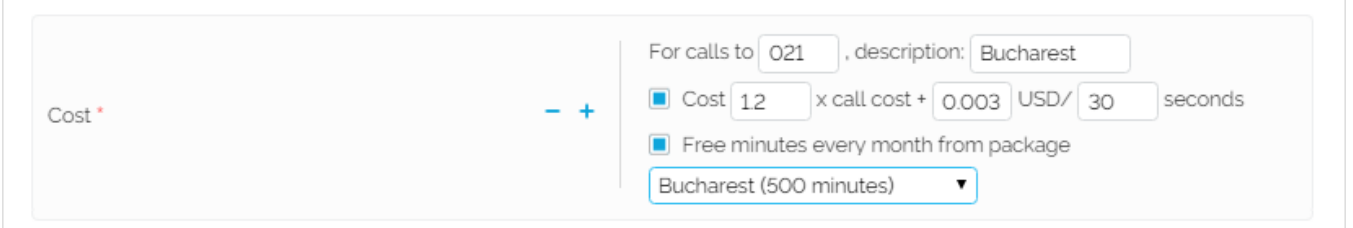

Related topics [Upload charging exceptions](https://wiki.4psa.com/display/VNDOCS30/Upload+Charging+Exceptions)

[Manage charging exceptions](https://wiki.4psa.com/display/VNDOCS30/Manage+Charging+Exceptions)

[Add a new free minutes package](https://wiki.4psa.com/display/VNDOCS30/Add+Free+Minutes)

[Manage charging plans](https://wiki.4psa.com/display/VNDOCS30/Manage+Charging+Plans)